[linux](http://intrusos.info/doku.php?id=tag:linux&do=showtag&tag=linux), [discos,](http://intrusos.info/doku.php?id=tag:discos&do=showtag&tag=discos) [dd](http://intrusos.info/doku.php?id=tag:dd&do=showtag&tag=dd)

# **Usos para el comando dd**

## **Clonar un disco**

```
 dd if=/dev/sda of=/dev/sdb</code>
donde sda y sdb son discos de nuestro sistema
if=input file
of=output file
```
También podemos trasnferirlo por ssh a otro equipo con el comando

dd if=/dev/sda | ssh usuario@servidor "dd of=/dev/sdb"

### **Obtener una imagen de un disco**

```
# dd if=/dev/hda of=~/hdadisk.img
```
#### **Restaurar una imagen**

dd if=hdadisk.img of=/dev/hdb

#### **Backup de una partición**

```
dd if=/dev/hda1 of=~/partition1.img
```
#### **Pasar un iso a un pendrive**

Primero ejecutamos

sudo fdisk -l

para ver donde está instalado el pendrive usb

```
Disco /dev/sdd: 16.8 GB, 16780361728 bytes
64 cabezas, 32 sectores/pista, 16003 cilindros, 32774144 sectores en total
Unidades = sectores de 1 * 512 = 512 bytes
Tamaño de sector (lógico / físico): 512 bytes / 512 bytes
Tamaño E/S (mínimo/óptimo): 512 bytes / 512 bytes
```
Identificador del disco: 0x00000000

Entonces ejecutamos

sudo dd if=kali-linux-1.0.6-amd64.iso of=/dev/sdd

donde if= indica el fichero origen e of indica el destino

# **Montar una imagen creada con dd**

Supongamos que queremos clonar un disco en un fichero imagen y posteriormente montar esa imagen.

Lo primero será ver las características del disco a clonar con el comando **fdisk -l disco**

fdisk -l /dev/sda

Disk /dev/sda: 21.5 GB, 21474836480 bytes, 41943040 sectors Units = sectors of  $1 * 512 = 512$  bytes Sector size (logical/physical): 512 bytes / 512 bytes I/O size (minimum/optimal): 512 bytes / 512 bytes Disk label type: dos Identificador del disco: 0x000b61a8

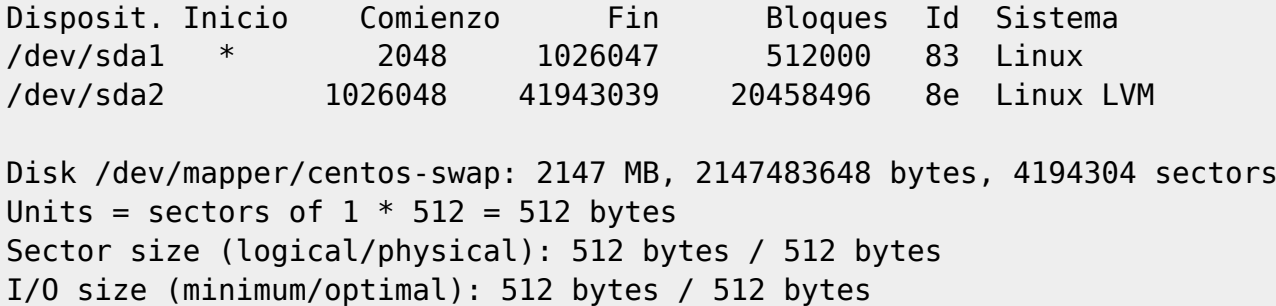

Para montar cada partición habría que calcular el offset de cada una , para ello se multiplica el valor del sector de inicio por el número de sectores de disco. Por ejemplo para sda1 que comienza en el sector 2048 y los sectores de este disco son de 512 bytes… seria un offset de 1.048.576 bytes

mount -o loop, offset=1048576 /donde este el archivo dd /punto de montaje

para sda2 que comienza en el sector 1026048 y los sectores de este disco son de 512 bytes… seria un offset de 525336576 bytes

mount -o loop,offset=525336576 /donde\_este\_el\_archivo\_dd /punto de montaje2

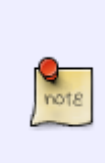

Para montar un archivo de imagen como solo lectura (conteniendo el volcado de un disco completo, no de una sola partición) se puede utilizar el siguiente comando.

sudo mount -t tipo -o ro,loop,offset=(512\*inicio\_particion) opciones archivo\_imagen.dd punto\_montaje

From: <http://intrusos.info/> - **LCWIKI**

Permanent link: **<http://intrusos.info/doku.php?id=linux:dd>**

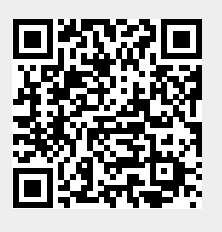

Last update: **2023/01/18 14:10**